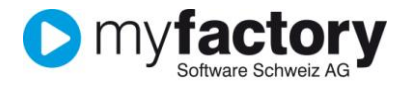

# **Tutorial: Weiterverarbeiten eines Auftrags**

In diesem Tutorial lernen Sie, wie Sie einen Auftrag in myfactory weiterverarbeiten.

### Inhalt

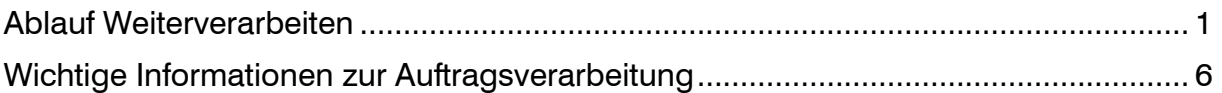

## <span id="page-0-0"></span>Ablauf Weiterverarbeiten

- 1. Klicken Sie auf die Navigator-Schaltfläche **Anwendungen**
- 2. Navigieren Sie im Menübaum zum Menüpunkt Verkauf/Verkaufsbelegerfassung und klicken Sie auf diesen Menüpunkt.
- 3. Suchen Sie einen bestehenden Auftrag über <Suchen>. Wenn Sie der Verfasser des Belegs sind, sehen Sie unter "Historie" Ihre erfassten Belege letzten Tage und können den entsprechenden Beleg direkt übernehmen, oder Sie suchen diesen in der Auswahlliste.

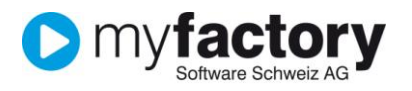

|                      |                                                                                       | Verkaufsbelegerfassung - Windows Internet Explorer  |       |                                                                           |                            |                                          |                                     |                          | $= 0$               |  |
|----------------------|---------------------------------------------------------------------------------------|-----------------------------------------------------|-------|---------------------------------------------------------------------------|----------------------------|------------------------------------------|-------------------------------------|--------------------------|---------------------|--|
|                      | $\boldsymbol{e}$                                                                      |                                                     |       | http://myfactory.blconsulting.ch/myfactory23/ie50/Sales/SalesOrders/Sales | 國                          | <b>S</b> Google<br>$\ddotmark$<br>×      |                                     |                          | ۔ م                 |  |
| Favoriten            |                                                                                       |                                                     |       | Sice-Katalog vergeschlagene Sites v 2 Web Slice-Katalog v                 |                            |                                          |                                     |                          |                     |  |
| 88                   | myfactory.Start                                                                       |                                                     |       | $\bigotimes$ Verkaufsbelegerf $\times$<br>myfactory.Business              |                            |                                          |                                     |                          |                     |  |
| Dialog               |                                                                                       | Aktionen Anwendungen Favoriten ?                    |       |                                                                           |                            |                                          |                                     |                          | Service             |  |
| $New -$              |                                                                                       | Suchen*                                             | Beleg | Positionen<br>Memotext                                                    |                            |                                          | Verarbeiten                         | Drucken                  | <b>Druckansicht</b> |  |
|                      |                                                                                       |                                                     |       |                                                                           |                            |                                          |                                     |                          |                     |  |
|                      | myfactory AG - Berner Straße 119 - 60437 Frankfurt<br>Marco Müller                    |                                                     |       |                                                                           |                            | Auftragsbestätigung                      |                                     |                          |                     |  |
|                      |                                                                                       |                                                     |       |                                                                           |                            | AB1000077<br>Belegnummer<br>Kundennummer |                                     |                          |                     |  |
|                      |                                                                                       | Zu Händen Herrn Müller                              |       |                                                                           |                            | Datum                                    | D00001                              | в                        |                     |  |
|                      |                                                                                       | Steinauer Straße 66                                 |       |                                                                           |                            | <b>Betreff</b>                           | 10.03.2010                          |                          |                     |  |
|                      |                                                                                       |                                                     |       |                                                                           |                            | <b>Bearbeiter</b>                        |                                     | Daniel Schwager          |                     |  |
|                      | 60437                                                                                 | Frankfurt                                           |       |                                                                           |                            |                                          | Bitte bei allen Rückfragen angeben! |                          |                     |  |
|                      | Deutschland                                                                           | ٠                                                   |       |                                                                           |                            |                                          |                                     |                          |                     |  |
|                      |                                                                                       |                                                     |       |                                                                           |                            |                                          |                                     |                          |                     |  |
|                      |                                                                                       | Sehr geehrter Herr Müller                           |       |                                                                           |                            |                                          |                                     | $\overline{\phantom{a}}$ |                     |  |
|                      | Hiermit bestätigen wir Ihnen folgende Auftragspositionen.                             |                                                     |       |                                                                           |                            |                                          |                                     |                          |                     |  |
|                      |                                                                                       |                                                     |       |                                                                           |                            |                                          |                                     |                          |                     |  |
|                      | <b>Typ</b><br>N<br>$\ldots$                                                           | Pos Artikel<br>1 A000002                            |       | Bezeichnung<br>[L] Stahlhammer 4,5 kg                                     | Liefertermin<br>10.03.2010 | Menge ME<br>1 Stk                        | Einzelpreis<br>6.95                 | Gesamtpreis<br>6.95      |                     |  |
|                      |                                                                                       |                                                     |       |                                                                           |                            | Rabatt(%)                                |                                     |                          | Ξ                   |  |
|                      |                                                                                       |                                                     |       | Unser Hammer ist ein echter                                               |                            |                                          |                                     |                          |                     |  |
|                      |                                                                                       |                                                     |       | "Preishammer"! Sein formschöner                                           |                            |                                          |                                     |                          | Ξ                   |  |
|                      |                                                                                       |                                                     |       | Griff aus splitterfreiem Holz liegt<br>angenehm in der Hand und läßt      |                            |                                          |                                     |                          |                     |  |
|                      |                                                                                       |                                                     |       | sein 4,5 kg Gewicht bei der Arbeit                                        |                            |                                          |                                     |                          |                     |  |
|                      |                                                                                       |                                                     |       | vergessen.<br>Beachten Sie auch unsere attraktiven                        |                            |                                          |                                     |                          |                     |  |
|                      |                                                                                       |                                                     |       | Staffelpreise!                                                            |                            |                                          |                                     |                          |                     |  |
|                      |                                                                                       | $\overline{2}$                                      | Œ     |                                                                           |                            |                                          |                                     |                          |                     |  |
|                      |                                                                                       |                                                     |       |                                                                           |                            | Rabatt(%)                                |                                     |                          |                     |  |
|                      |                                                                                       |                                                     |       |                                                                           |                            |                                          | Zwischensumme €                     | 6.95                     |                     |  |
|                      |                                                                                       |                                                     |       |                                                                           |                            | incl. MwSt 19.00 % aus € 5.84            |                                     |                          |                     |  |
|                      |                                                                                       |                                                     |       |                                                                           |                            |                                          | Endsumme €                          | 1.11<br>6.95             |                     |  |
|                      |                                                                                       |                                                     |       |                                                                           |                            |                                          |                                     |                          |                     |  |
|                      |                                                                                       | Zahlung erfolgt über Rechnung<br>10 Tage 2 % Skonto |       | 6.81€                                                                     |                            |                                          |                                     |                          |                     |  |
|                      |                                                                                       | 20 Tage 1% Skonto                                   |       | 6.88€                                                                     |                            |                                          |                                     |                          |                     |  |
|                      | 60 Tage                                                                               | ohne Abzug                                          | 6.95€ |                                                                           |                            |                                          |                                     |                          |                     |  |
|                      |                                                                                       |                                                     |       | m.                                                                        |                            |                                          |                                     |                          |                     |  |
| $\blacktriangleleft$ | 戸<br>4100%<br>Fertig<br>Vertrauenswürdige Sites   Geschützter Modus: Inaktiv<br>≪a` ▼ |                                                     |       |                                                                           |                            |                                          |                                     |                          |                     |  |
|                      |                                                                                       |                                                     |       |                                                                           |                            |                                          |                                     |                          |                     |  |

**Schritt 1 – Lieferung ausführen**

Nun wird der Beleg zu einem Lieferschein weiterverarbeitet. Wählen Sie über den Button <Beleg> die Funktion "Weiterverarbeiten zu"

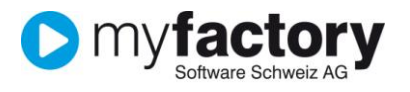

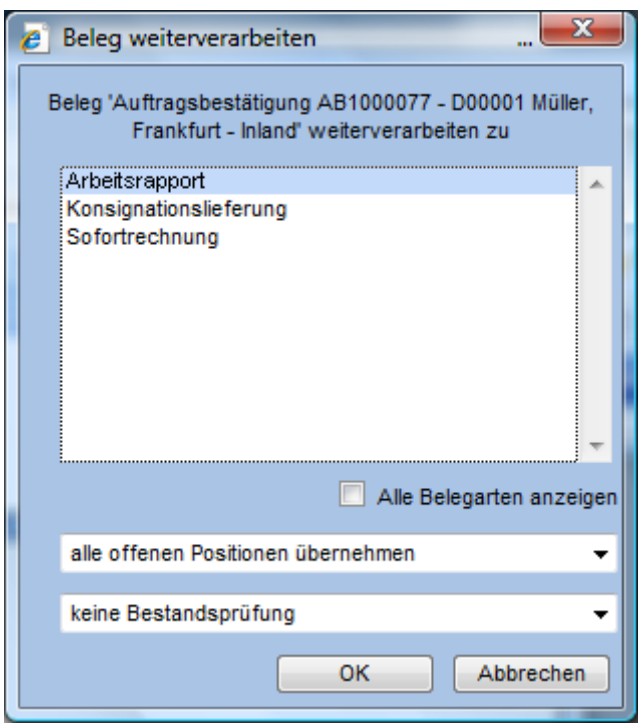

Wählen Sie hier "Arbeitsrapport (Lieferschein)". Sie können hier nun bestimmen ob alle offenen oder alle Positionen des Auftrags übernommen werden.

Achtung: Wenn Sie alle Positionen übernehmen, werden auch solche übernommen die u.U. bereits geliefert wurden!

Ein weiteres Kriterium für eine Übernahme einer Position ist die Verfügbarkeit des Artikels:

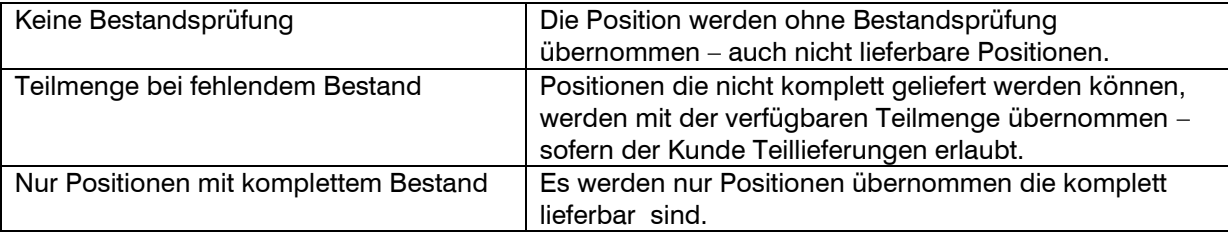

<OK> generiert den Lieferschein und übernimmt die Positionen gemäss Definition.

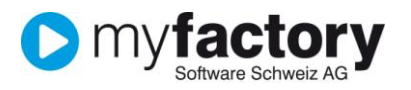

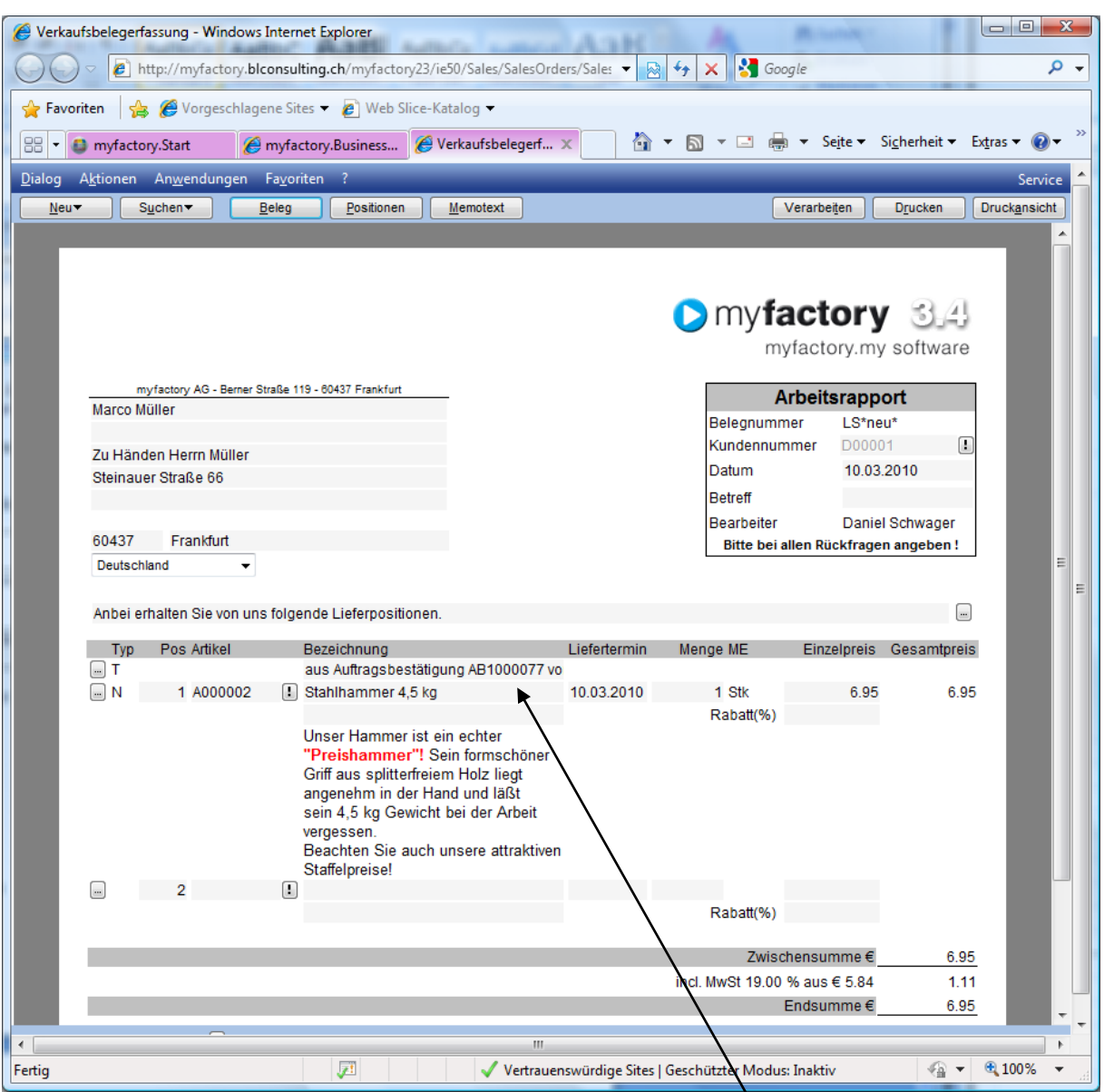

Auf dem nun erstellten Lieferschein ist nun ersichtlich woher dieser ursprünglich erstellt wurde. Sie können nun weitere Positionen dazu erfassen oder die bestehenden auch bearbeiten.

Wenn Sie die Bearbeitung abgeschlossen haben, klicken Sie <Verarbeiten> und führen Sie den Druck aus.

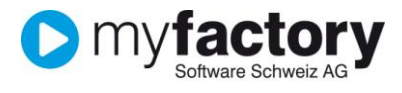

#### **Schritt 2 – Auftrag verrechnen**

Nun soll der Auftrag verrechnet werden. Wählen Sie über den Button <Beleg> die Funktion "Weiterverarbeiten zu" und hier die "Sofortrechnung"

Bearbeiten Sie nun den Rechnungsbeleg wenn nötig und klicken Sie Beendigung <Verarbeiten> und führen Sie den Druck aus.

Somit ist der Auftrag nun abgearbeitet und steht bereit zur Übernahme ins Rechnungswesen.

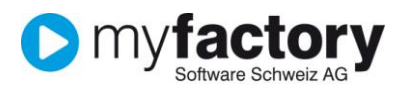

## <span id="page-5-0"></span>Wichtige Informationen zur Auftragsverarbeitung

#### **Referenzbelege**

Um die Stationen dieses Auftrags nun zurück zu verfolgen klicken Sie auf <Beleg / Referenzbelege>

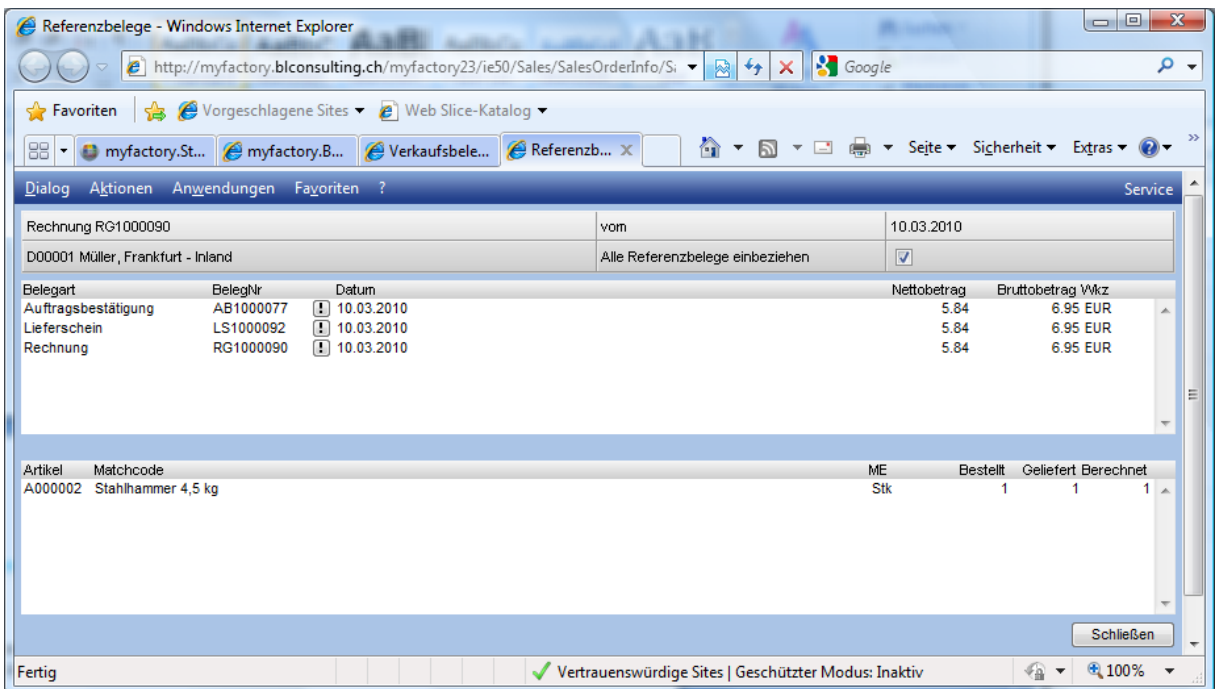

Hier sehen Sie nun alle Belege die mit dieser Rechnung verknüpft sowie alle Positionen die geliefert worden sind.

#### **Teillieferungen**

Wenn Sie mit Teillieferungen arbeiten wollen, übernehmen Sie beim Erstellen des Lieferscheins jeweils nur die lieferbaren Positionen oder löschen Sie jene Positionen die zum Zeitpunkt noch geliefert werden sollen.

Wiederholen Sie den Vorgang "Weiterverarbeiten zu" ausgehend von der Auftragsbestätigung zu einem weiteren Lieferschein und Verarbeiten Sie diesen wiederum.

Sie können dann wahlweise die Lieferscheine einzeln zu Rechnungen verarbeiten oder in einer Sammelrechnung zusammenfassen (Sammelrechnungen siehe "Wie erstelle ich eine Sammelrechnung").

Alle erstellten Belege sind dann in der Übersicht "Referenzbelege" ersichtlich.